# How to View Canned Panel

Canned Panel can only be viewed by Administrator Dashboard Role users. This can be accessed through Panel List, under the Canned Panels Tab.

| Panel List                                     |                                                |              |          |            |
|------------------------------------------------|------------------------------------------------|--------------|----------|------------|
| Open Refresh Export - Close                    |                                                |              |          |            |
| Active Panels Canned Panels                    |                                                |              |          |            |
| Layout Q Filter Records (F3) 1                 | 17 record(s)                                   |              |          |            |
| Panel Name                                     | Panel Caption                                  | Owner        | Class    | Style      |
| iRely Petro - Inventory Overview Detail        | iRely Petro - Inventory Overview Detail        | Canned Panel | Subpanel | Grid       |
| iRely AG - Open Contracts Detail               | iRely AG - Open Contracts Detail               | Canned Panel | Subpanel | Grid       |
| iRely GL - General Ledger History Detail       | iRely GL - General Ledger History Detail       | Canned Panel | Subpanel | Grid       |
| iRely AG - Inventory Available for Sale Detail | iRely AG - Inventory Available for Sale Detail | Canned Panel | Subpanel | Grid       |
| iRely AG - A/R Customers 120 Days Past Due     | iRely AG - A/R Customers 120 Days Past Due - M | Canned Panel | Master   | Grid       |
| iRely AG - A/R Summary                         | iRely AG - A/R Summary - MUST REAGE DAILY T    | Canned Panel | Master   | Grid       |
| iRely AP - Bank Account Balances               | iRely AP - Bank Account Balances               | Canned Panel | Master   | Grid       |
| iRely AP - Check History                       | iRely AP - Check History                       | Canned Panel | Master   | Grid       |
| iRely AP - Open Payables                       | iRely AP - Open Payables                       | Canned Panel | Master   | Grid       |
| iRely AP - Outstanding Checks                  | iRely AP - Outstanding Checks                  | Canned Panel | Master   | Grid       |
| iRely AP - Paid Payables History               | iRely AP - Paid Payables History               | Canned Panel | Master   | Grid       |
| iRely AG - Revenue vs Costs Monthly            | iRely AG - Revenue vs Costs Monthly            | Canned Panel | Master   | Chart      |
| iRely AG - Sales by Customer                   | iRely AG - Sales by Customer                   | Canned Panel | Master   | Grid       |
| iRely AG - Sales by Item/Product               | iRely AG - Sales by Item/Product               | Canned Panel | Master   | Grid       |
| iRely AG - Sales by Location                   | iRely AG - Sales by Location                   | Canned Panel | Master   | Chart      |
| iRely AG - Slow Moving Inventory               | iRely AG - Slow Moving Inventory               | Canned Panel | Master   | Grid       |
| iRely AG - Orders                              | iRely AG - Orders                              | Canned Panel | Master   | Grid       |
| i21 General Ledger - Pivot Table               | i21 General Ledger - Pivot Table               | Canned Panel | Master   | Pivot Grid |
| i21 General Ledger - Asset Breakdown           | i21 General Ledger - Asset Breakdown           | Canned Panel | Master   | Grid       |
| i21 General Ledger - Expenses/COGS Breakdow    | i21 General Ledger - Expenses/COGS Breakdown   | Canned Panel | Master   | Grid       |
|                                                |                                                |              |          | •          |

#### To open a canned panel, select one and hit **Open** button.

| Pa | nel List                                       |                                                |              |          |       |
|----|------------------------------------------------|------------------------------------------------|--------------|----------|-------|
| Ор | en Refresh Export - Close                      |                                                |              |          |       |
| Ac | tive Panels Canned Panels                      |                                                |              |          |       |
|    | Layout Q Filter Records (F3) 1                 | 17 records (1 selected)                        |              |          |       |
|    | Panel Name                                     | Panel Caption                                  | Owner        | Class    | Style |
| ~  | iRely Petro - Inventory Overview Detail        | iRely Petro - Inventory Overview Detail        | Canned Panel | Subpanel | Grid  |
|    | iRely AG - Open Contracts Detail               | iRely AG - Open Contracts Detail               | Canned Panel | Subpanel | Grid  |
|    | iRely GL - General Ledger History Detail       | iRely GL - General Ledger History Detail       | Canned Panel | Subpanel | Grid  |
|    | iRely AG - Inventory Available for Sale Detail | iRely AG - Inventory Available for Sale Detail | Canned Panel | Subpanel | Grid  |
|    | iRely AG - A/R Customers 120 Days Past Due     | iRely AG - A/R Customers 120 Days Past Due - M | Canned Panel | Master   | Grid  |

### This message will pop, hit **OK** button.

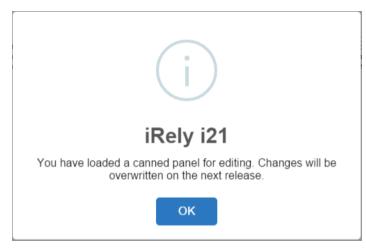

Canned Panel will be shown.

| Panel Settings -      | iRely AG - Inventory Overview                                                                    | Detail                      |                 |                |                        | ~ [        | ⊐ × |
|-----------------------|--------------------------------------------------------------------------------------------------|-----------------------------|-----------------|----------------|------------------------|------------|-----|
| New <del>+</del> Save | Undo Delete Activate Search                                                                      | ı Refresh Query Builder Ap  | ply to Users    | Close          |                        |            |     |
| Details Settin        | ngs                                                                                              |                             |                 |                |                        |            |     |
| Panel Name ,          | • iRely AG - Inventory Overview [                                                                | Detail                      | Class           | Subpanel       | ✓ Rows Retrieved       | 0          | ~   |
| Panel Caption         | iRely AG - Inventory Overview [                                                                  | Detail                      | Style           | Grid           | ✓ Rows Visible         | 20         | ~   |
| Description           |                                                                                                  |                             |                 |                |                        |            |     |
| Query                 | Select agitmmst.agitm_class, aj<br>agitmmst.agitm_ovg_un_cost, a<br>agitmmst.agitm_phys_inv_ynbo | gitmmst.agitm_un_on_hand, a | ,<br>gitmmst.ag | itm_last_un_co | st, agitmmst.agitm_pak | _desc,     |     |
| Connection            | 121                                                                                              | V Date Condition None       |                 | ~              | Date Field             |            | ~   |
| Other Filter:         | None                                                                                             | Filter Variable             |                 |                | Filter Field           |            | ~   |
| Drill Down            | None                                                                                             | ✓ Auto Refresh panel ev     | ery 1           | Minute         |                        |            |     |
| Owner                 |                                                                                                  | Order By:                   |                 | ~              | Descending             |            |     |
| ? <b>()</b> Q (       | 🖂 Ready                                                                                          |                             |                 |                | I Page                 | • 1 of 1 ▶ | M   |

Canned Panel can only be viewed by Administrator Dashboard Role users. This can be accessed through Panel List, under the Canned Panels Tab.

| Cew | - 🐨 😕                              | Close                         |                |          |       |                |         |   |
|-----|------------------------------------|-------------------------------|----------------|----------|-------|----------------|---------|---|
| Act | ive Panels Canned Panels           |                               |                |          |       |                |         |   |
| 1   | Activate 🎽 Edit 🗹 Apply to User    | 2                             |                |          |       |                |         |   |
|     | Panel Name                         | Panel Caption                 | Owner          | Class    | Style | Connection     | Version |   |
| 3   | iRely AG - A/R Customers 120 Da    | iRely AG - A/R Customers 1    | Canned Panel   | Master   | Grid  | i21 AG - Dem   | 14.1    | 4 |
|     | iRely AG - A/R Summary             | iRely AG - A/R Summary **     | Canned Panel   | Master   | Grid  | i21 AG - Dem   | 14.1.1  |   |
| 3   | iRely AG - Inventory Available for | iRely AG - Inventory Availab  | Canned Panel   | Subpanel | Grid  | i21 AG - Dem   | 14.2.2  |   |
| 3   | iRely AG - Inventory Overview De   | iRely AG - Inventory Overvie  | Canned Panel   | Subpanel | Grid  | FortBooks      | 14.1    |   |
| 1   | iRely AP - Bank Account Balances   | iRely AP - Bank Account Bal   | Canned Panel   | Master   | Grid  | i21 PT - Berry | 14.1.1  |   |
| 1   | iRely AP - Check History           | iRely AP - Check History      | Canned Panel   | Master   | Grid  | i21 PT - Berry | 14.2    |   |
| 1   | iRely AP - Open Payables           | iRely AP - Open Payables      | Canned Panel   | Master   | Grid  | Fort Books TE  | 14.2    |   |
|     | iRely AP - Outstanding Checks      | iRely AP - Outstanding Checks | Canned Panel   | Master   | Grid  | i21 PT - Berry | 14.2    |   |
| 1   | iRely AP - Paid Payables History   | iRely AP - Paid Payables His  | Canned Panel   | Master   | Grid  | i21 PT - Berry | 14.1.1  |   |
|     | iRely AG - Sales by Customer       | iRely AG - Sales by Customer  | Canned Panel   | Master   | Grid  | i21 AG - Dem   | 14.1    |   |
|     | iRely AG - Sales by Item/Product   | iRely AG - Sales by Item/Pro  | Canned Panel   | Master   | Grid  | i21 AG - Dem   | 14.1    |   |
| 3   | iRely AG - Revenue vs Costs Mont   | iRely AG - Revenue vs Costs   | Canned Panel   | Master   | Chart | i21 AG - Dem   | 14.1    |   |
| 3   | iRely AG - Sales by Location       | iRely AG - Sales by Location  | Canned Panel   | Master   | Chart | FortBooks      | 14.1    |   |
| 3   | iRely AG - Slow Moving Inventory   | iRely AG - Slow Moving Inve   | Canned Panel   | Master   | Grid  | FortBooks      | 14.1    |   |
| 3   | iRely AG - Orders                  | iRely AG - Orders             | Canned Panel   | Master   | Grid  | i21 AG - Dem   | 14.1    |   |
| 3   | i21 General Ledger - Pivot Table   | i21 General Ledger - Pivot T  | Canned Panel   | Master   | Pivot | Fort Books TE  | 14.1.7  |   |
| 3   | i21 General Ledger - GL History D  | i21 General Ledger - GL Hist  | Canned Panel   | Master   | Grid  | Fort Books TE  | 14.1.9  |   |
|     | i21 General Ledger - GL Summary    | i21 General Ledger - GL Su    | Canned Panel   | Master   | Grid  | Fort Books TE  | 14.1.47 |   |
|     | i21 General Ledger - Asset Break   | i21 General Ledger - Asset    | Canned Panel   | Master   | Grid  | Fort Books TE  | 14.1.2  |   |
| a İ | int consultations tradition for    | internet indexe. Unlette      | Concert Densel | 1.f      | ~     | Contractor TC  |         |   |

To open a canned panel, select one and hit Edit button.

| 🎝 Pa | anel List                          |                               |              |          |       |                  | 8       |   |
|------|------------------------------------|-------------------------------|--------------|----------|-------|------------------|---------|---|
| New  |                                    | Close                         |              |          |       |                  |         |   |
| -    | tive Panels Canned Panels          |                               |              |          |       |                  |         |   |
| 4    | Activate 📝 Edit 🗹 Apply to User    | S                             |              |          |       |                  |         |   |
|      | Panel Name 🔺                       | Panel Caption                 | Owner        | Class    | Style | Connection       | Version |   |
|      | i21 General Ledger - Revenue Mo    | i21 General Ledger - Reven    | Canned Panel | Master   | Chart | Fort Books TE    | 14.1.5  |   |
|      | i21 Tank Mgt - Deliveries for Revi | i21 Tank Mgt - Deliveries for | Canned Panel | Master   | Grid  | i21 Demo         | 15.1    |   |
|      | i21 Tank Mgt - Tank Township Det   | i21 Tank Mgt - Tank Townsh    | Canned Panel | Master   | Grid  | Fort Books - i21 | 15.1    |   |
|      | iRely AG - A/R Customers 120 Da    | iRely AG - A/R Customers 1    | Canned Panel | Master   | Grid  | i21 AG - Dem     | 14.1    |   |
|      | iRely AG - A/R Summary             | iRely AG - A/R Summary **     | Canned Panel | Master   | Grid  | i21 AG - Dem     | 14.1.1  |   |
|      | iRely AG - Customers Over Credit   | iRely AG - Customers Over     | Canned Panel | Master   | Grid  | i21 AG - Dem     | 14.1.3  |   |
|      | iRely AG - Inventory Available for | iRely AG - Inventory Availab  | Canned Panel | Subpanel | Grid  | i21 AG - Dem     | 14.2.2  | - |
|      | iRely AG - Inventory Available for | iRely AG - Inventory Availab  | Canned Panel | Master   | Grid  | FortBooks        | 14.1    |   |
|      | iRely AG - Inventory Overview De   | iRely AG - Inventory Overvie  | Canned Panel | Subpanel | Grid  | FortBooks        | 14.1    |   |

## This message will pop, hit ${\bf OK}$ button.

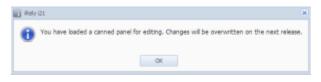

## Canned Panel will be shown.

| New Save                 | Undo D                         | Delete Refresh Q                                                                   | uery Build          | der Apply to                | Users              | Close                    |                       |                         |                                          |                     |  |
|--------------------------|--------------------------------|------------------------------------------------------------------------------------|---------------------|-----------------------------|--------------------|--------------------------|-----------------------|-------------------------|------------------------------------------|---------------------|--|
| anel Name:               | iRely AG                       | - Customers Over (                                                                 | Credit Lir          | nit                         |                    | Class:                   | Master                | ~                       | Rows Retrieved:                          | 0                   |  |
| anel Caption:            | iRely AG                       | - Customers Over (                                                                 | Credit Lir          | nit                         |                    | Style:                   | Grid                  | ~                       | Rows Visible:                            | 20                  |  |
| Description:             | Select an                      | icusmst.aucus kev                                                                  | - 20/1181           | nst accus la                | st nam             |                          | et ancus              | first name              | anciemet ancies e                        | rrad limit          |  |
| (uery:                   | agcusms<br>ar_per4+<br>agcusms | t.agcus_ar_future-<br>agcusmst.agcus_a<br>t.agcus_cred_limit<br>st.agcus_ar_future | agcusm<br>ar_per5-a | ist.agcus_ar<br>agcusmst.ag | _per1+a<br>cus_cre | agcusmst.a<br>d_reg-agci | igcus_ar_<br>usmst.ag | per3+agcu<br>cus_cred_p | smst.agcus_ar_per<br>od As 'Total Baland | 2+agcusmst.<br>ce', |  |
| ate Condition:           | None                           |                                                                                    | *                   | Date Variab                 | le:                |                          | ~                     |                         |                                          |                     |  |
| )ther Filter:            | None                           |                                                                                    | ٩.٠                 | Filter Variab               | le:                |                          |                       | Filter Field            |                                          |                     |  |
| onnection:               | 121                            |                                                                                    | 9.4                 | Owner: Ca                   |                    | nned Panel               |                       | Drill Down              | n: None                                  | 9                   |  |
| Column Setting<br>Remove | Fill C                         | tional Format                                                                      | Jp 🔻 N              |                             | -                  |                          | oter                  | Format                  | Drill Down                               |                     |  |
| acus kev                 |                                | Caption<br>Customer #                                                              |                     |                             | Align              | PO                       | oter                  | Pormat                  | Dhill Down                               | n Column            |  |
| agcus_key                |                                | Customer #                                                                         | ma                  |                             | eft                |                          |                       |                         |                                          |                     |  |
| agcus_firs               | -                              | First Name                                                                         |                     |                             | Left               |                          |                       |                         |                                          |                     |  |
| agcus_crea               |                                | Credit Limit                                                                       |                     | 231                         | Right              | Sur                      | m                     | \$####.0                | 0                                        |                     |  |
|                          | nce                            | Total Balance                                                                      |                     | 231                         | Right              | Sur                      | m                     | \$####.0                | )                                        |                     |  |
| Total Balar              |                                | Overage                                                                            |                     | 231                         | Right              | Sur                      | m                     | \$####.0                | )                                        |                     |  |
| CT                       |                                |                                                                                    |                     |                             | eft                |                          |                       |                         |                                          |                     |  |